## **Mit Word-Vorlagen einen professionellen Briefkopf erstellen**

Beim Schreiben von Briefen sollte auf ein professionelles Aussehen geachtet werden. Zum Ersten macht dies beim Empfänger immer einen guten Eindruck, zum Anderen ist bei der Verwendung einer Briefkopf-Vorlage sichergestellt, dass die Maße auf Fensterbriefumschläge abgestimmt sind. Dann passt die Anschrift auch in das Fenster des Umschlags. Dabei ist die Erstellung persönlicher Korrespondenz mithilfe der Vorlagen sehr einfach.

Starte dazu Microsoft Word mit einem leeren Dokument. Mit Mausklicks auf **Datei | Neu | Briefe** gelangt man zu der Liste der **Brief- und Fax-Vorlagen**.

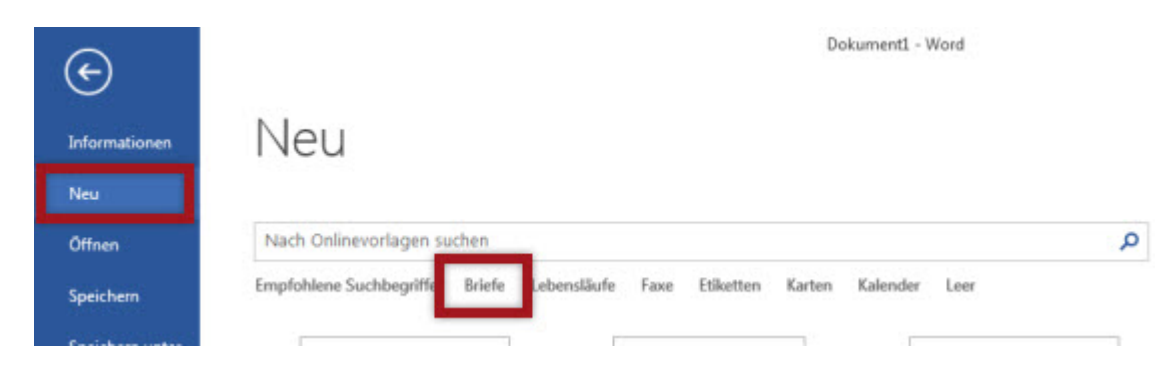

Aus der Liste der Vorlagen suchst du dir das gewünschte Modell aus…

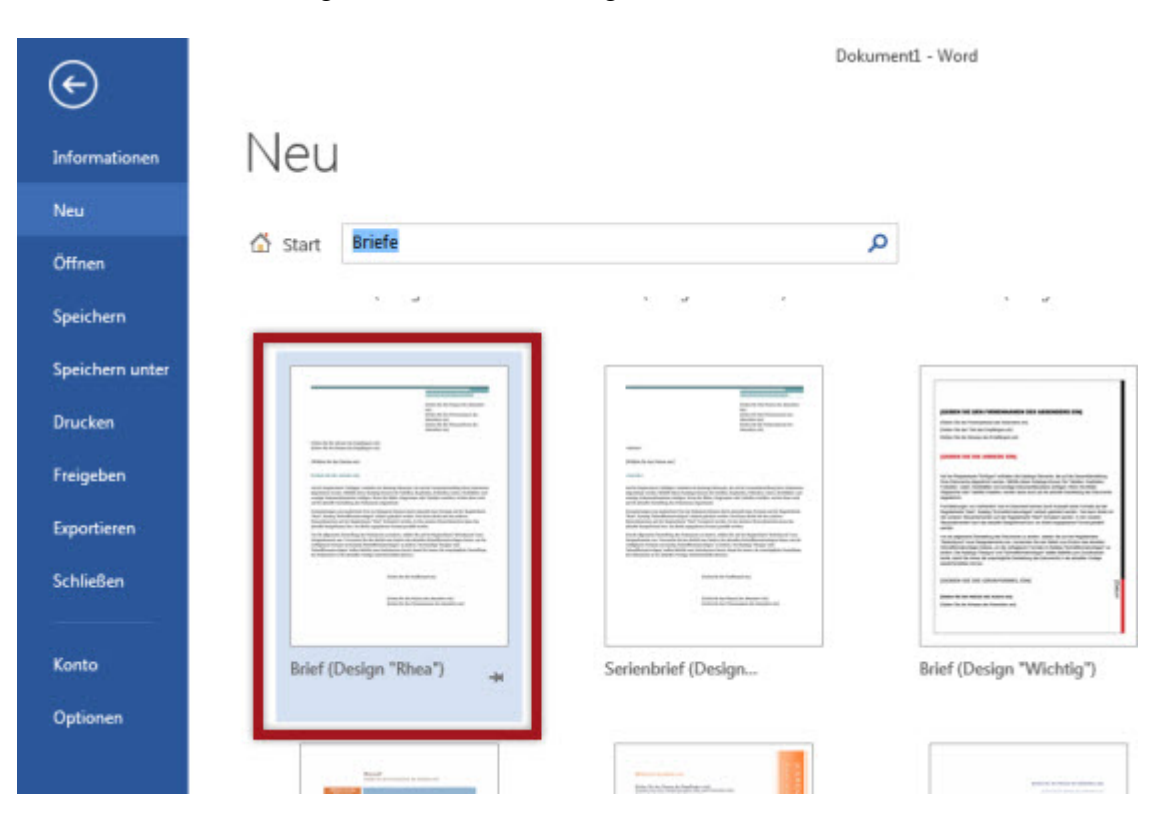

…und passt die Vorlage deinen Vorstellungen entsprechend an.

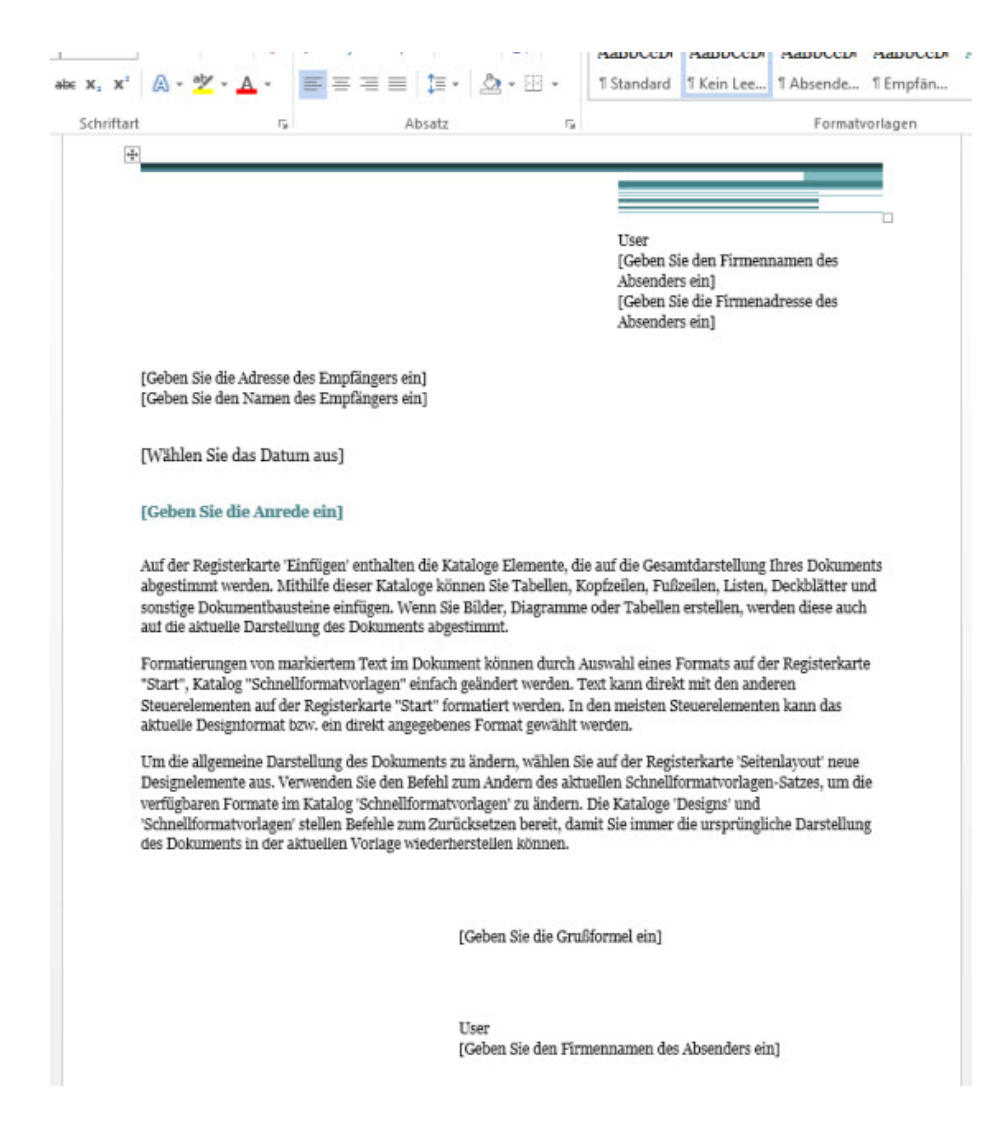

Achte beim Speichern auf den **Dateityp Word-Vorlage**, damit alle Einstellungen dieser Vorlage erhalten bleiben.

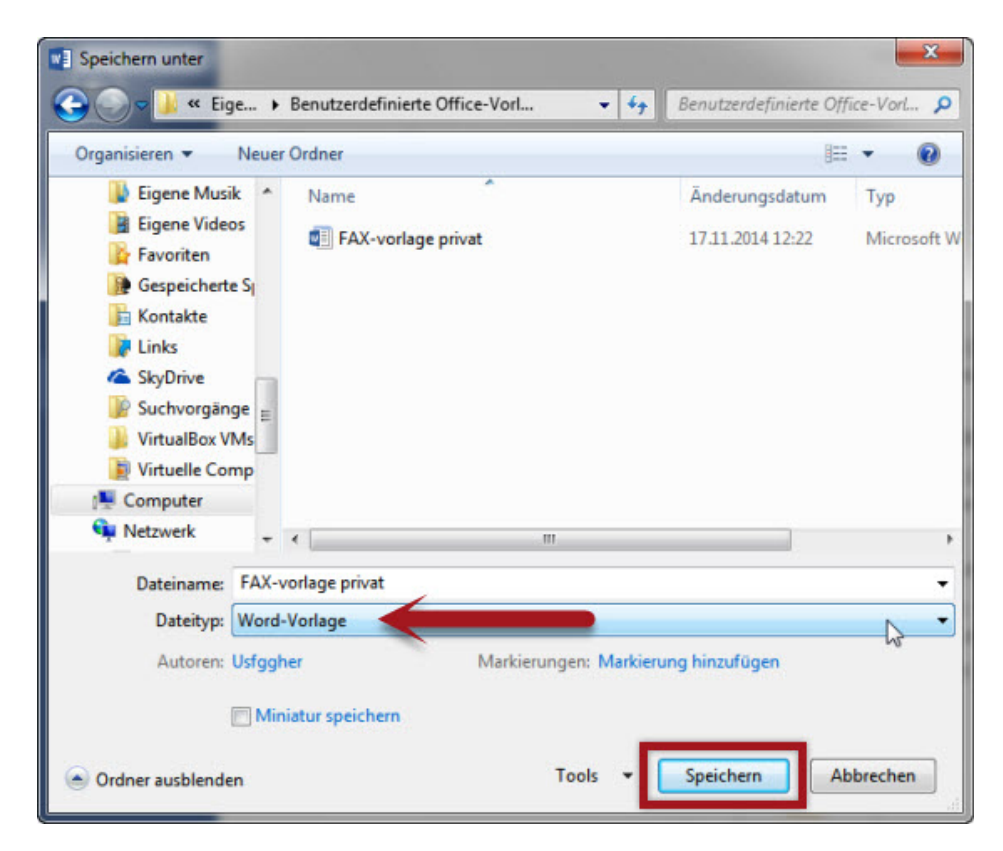